## **FIND ARTICLES & MORE WITH ARTICLESPLUS**

**Now you can quickly find many millions of peer-reviewed articles, newspaper articles, government documents, and more right from the library homepage!**

ArticlesPlus combines hundreds of online databases (like JSTOR and Web of Science) into a single search box. It also has powerful search filters to help you narrow down your results. You can use it to launch an initial search on any topic, quickly access the full-text versions of articles when available, and even find subject-specific databases for further searching.

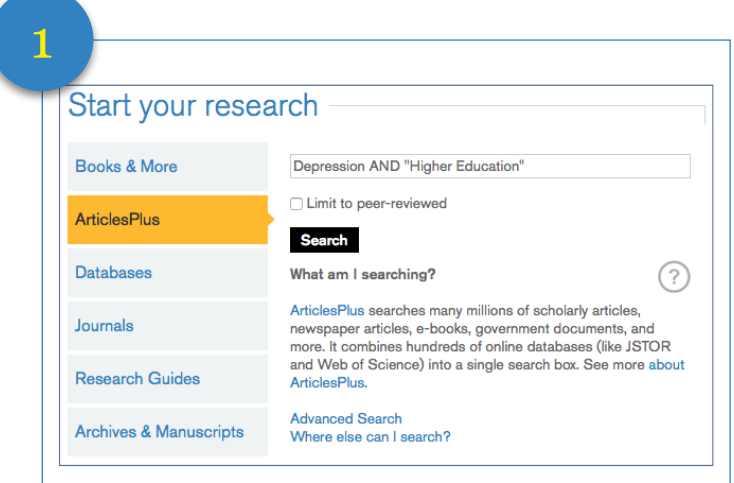

tab and type your search terms into the box. Search Tips: • Use quotation marks to search for phrases (e.g. *"eminent domain"*)

To get started, visit the library homepage

[\(library.ucla.edu\)](http://library.ucla.edu). Then, click on the "ArticlesPlus"

- Use AND, OR, NOT in ALL CAPS to combine search terms.
- Use an asterisk (\*) as a wildcard (e.g. *lab\*r* will find both labour or labor and *psycholog\** will find psychology, psychological, psychologically, etc.)

Your search results will appear in ArticlesPlus. You can modify your search at the top of the page. To launch an advanced search, click on:

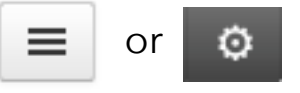

To read a full description of a search result, email it to yourself, or copy a citation, click:  $\Box$ 

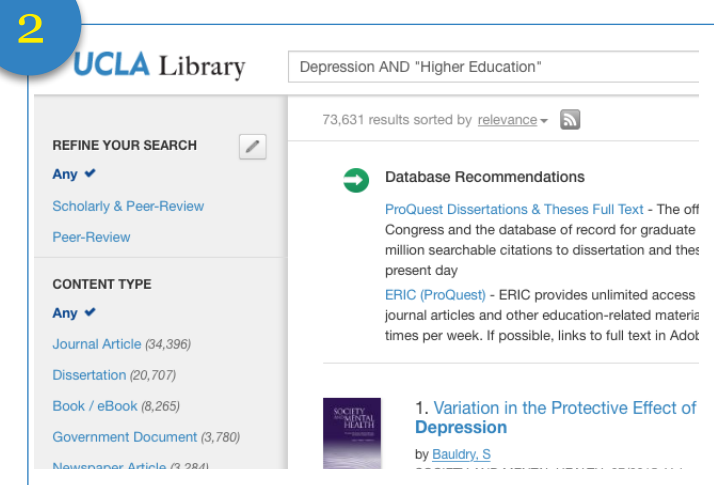

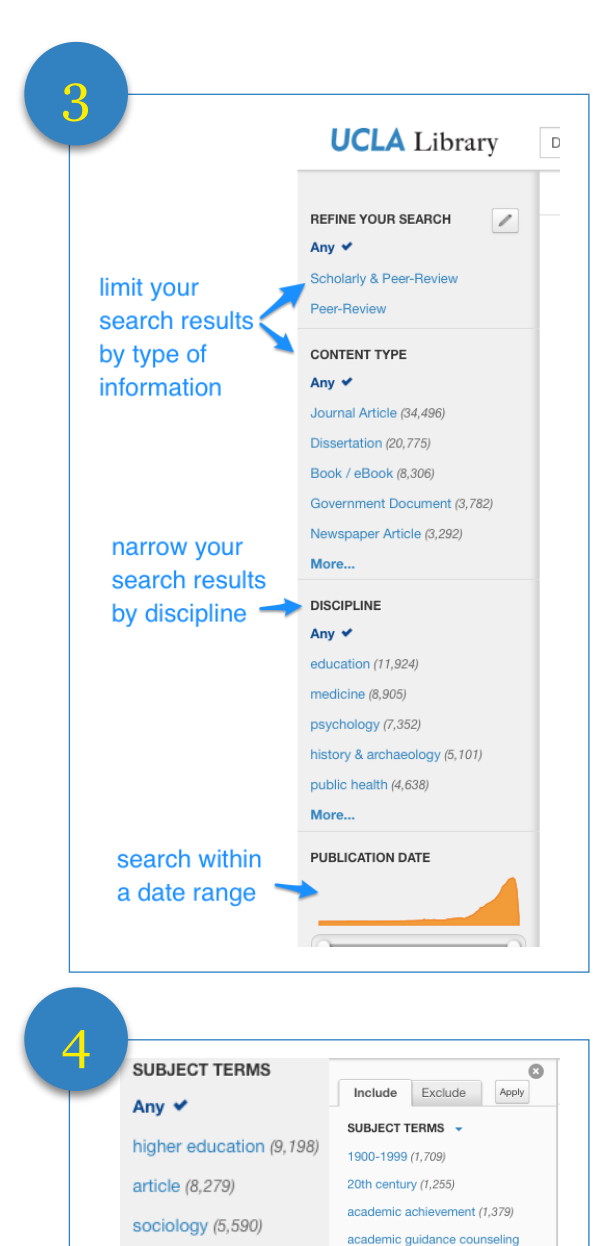

ArticlesPlus has powerful search filtering tools on the left side of the screen that help you narrow your search results:

- You can limit your search results to peerreviewed articles or search for a particular type of information (e.g., just books, government documents, or newspaper articles).
- You can also narrow your search results by discipline to focus on a particular field of study.
- The publication date filter is an easy way to narrow your results by date.

**Search strategy:** Click to expand the list of "SUBJECT TERMS" and then click on the "More…" link to see an extensive list of keywords and phrases. This list is very useful for narrowing your search results and discovering new search terms and ideas related to your topic.

## **What's next?**

education (5,394)

history (4,666)

More...

 $(975)$ 

adolescents (1,724)

adult education (1,258) adults (1.337)

Find 1 or more research guides related to your topic at <http://guides.library.ucla.edu>

Generate more diverse keywords and phrases for your searches: [https://youtu.be/bgnGGK\\_21sE](https://youtu.be/bgnGGK_21sE)

ArticlesPlus does not currently search for books in the UCLA Library Catalog, but you can! Learn how: <https://youtu.be/R9baCG8zygo>

- Find an interesting article? Check out the bibliography to find more sources related to your topic.
- Come visit us at one of our many library locations and get one-on-one research assistance tailored to your topic and questions: [http://library.ucla.edu/](http://library.ucla.edu/questions) [questions](http://library.ucla.edu/questions)

 $\mathcal{H}$